# Point to Multi Point(PMP)Ultra Reliable Wireless Backhaul(URWB)ネットワークの設定とトラブ ルシューティング

# 内容

概要 前提条件 使用するコンポーネント 設定 ネットワーク図 設定 確認 SSHの使用 FMQuadroの使用 トラブルシュート 隠しノードの問題 トークントラッカーの無効化

### 概要

このドキュメントでは、Cisco Ultra-Reliable Wireless Backhaul(CURWB)のポイントツーマルチ ポイントトポロジの設定について説明し、Webユーザインターフェイス(UI)を使用したポイント ツーマルチポイント(PMP)Ultra Reliable Wireless Backhaul(URWB)ネットワークの設定とトラブ ルシューティングの手順を示します。

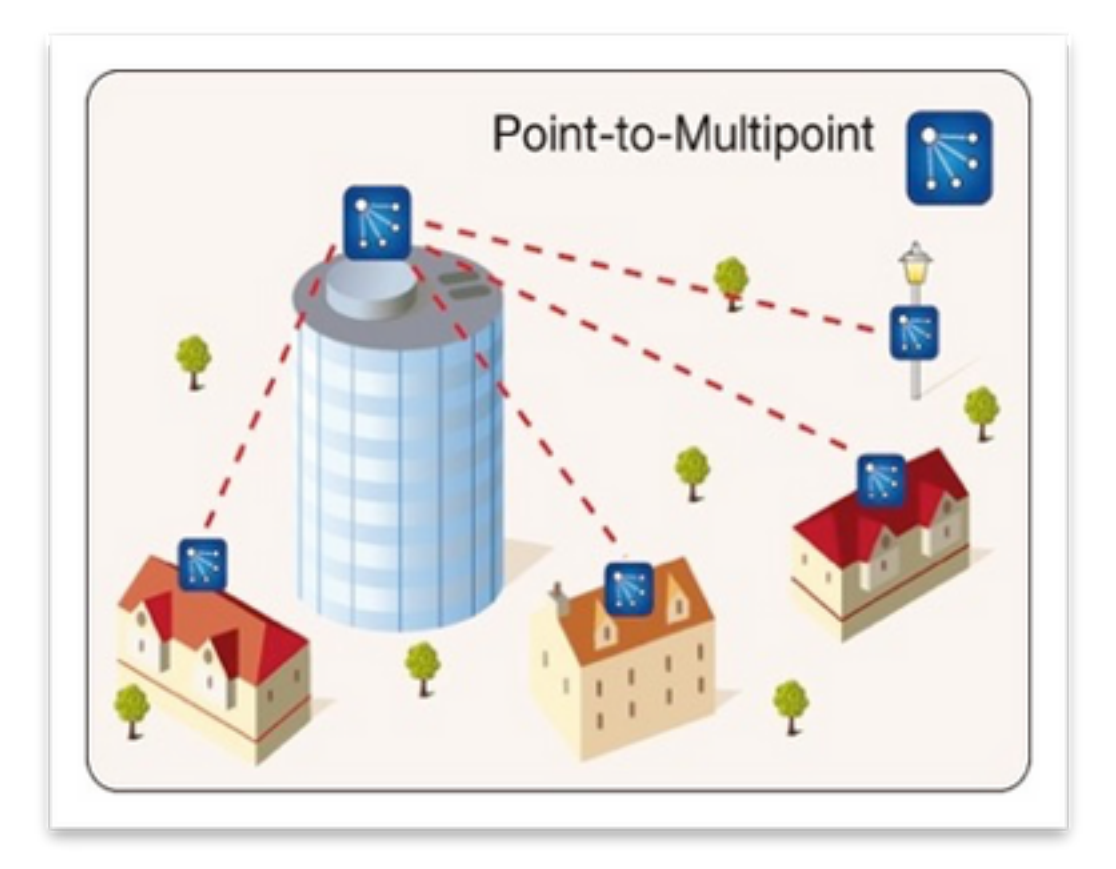

### 前提条件

#### 使用するコンポーネント

- 1. ラップトップ/PC X 1
- 2. PoEインジェクタX 4、24 VDC(FM-POE-STD)
- 3. PoEインジェクタ48 VDC(FM-POE-STD-GBIT)/PoEスイッチX 1
- 従属として使用する4xのFluidmeshトランシーバ(この記事ではFM1200Vを使用します)。 4. 親無線に関連付けられた2つの従属無線から始まるポイントツーマルチポイントネットワー クを作成できます。
- 5. 親として使用するFluidmeshトランシーバX 1(この記事ではFM3200を使用)

このドキュメントの情報は、特定のラボ環境にあるデバイスに基づいて作成されました。このド キュメントで使用するすべてのデバイスは、初期(デフォルト)設定の状態から起動しています 。本稼働中のネットワークでは、各コマンドによって起こる可能性がある影響を十分確認してく ださい。

## 設定

#### ネットワーク図

集約ポイントにある無線(通常はコアネットワークに最も近い)は、MASTER無線またはMesh Endとして設定されます。メッシュエンドは、Fluidmeshワイヤレスネットワークと有線コアネッ トワーク間のゲートウェイとして機能します。

メッシュポイントはリモート/従属ラジオとして機能し、通常はメッシュの終端または別のメッシ ュポイントをポイントします(PMPの場合はメッシュの終端をポイントします)

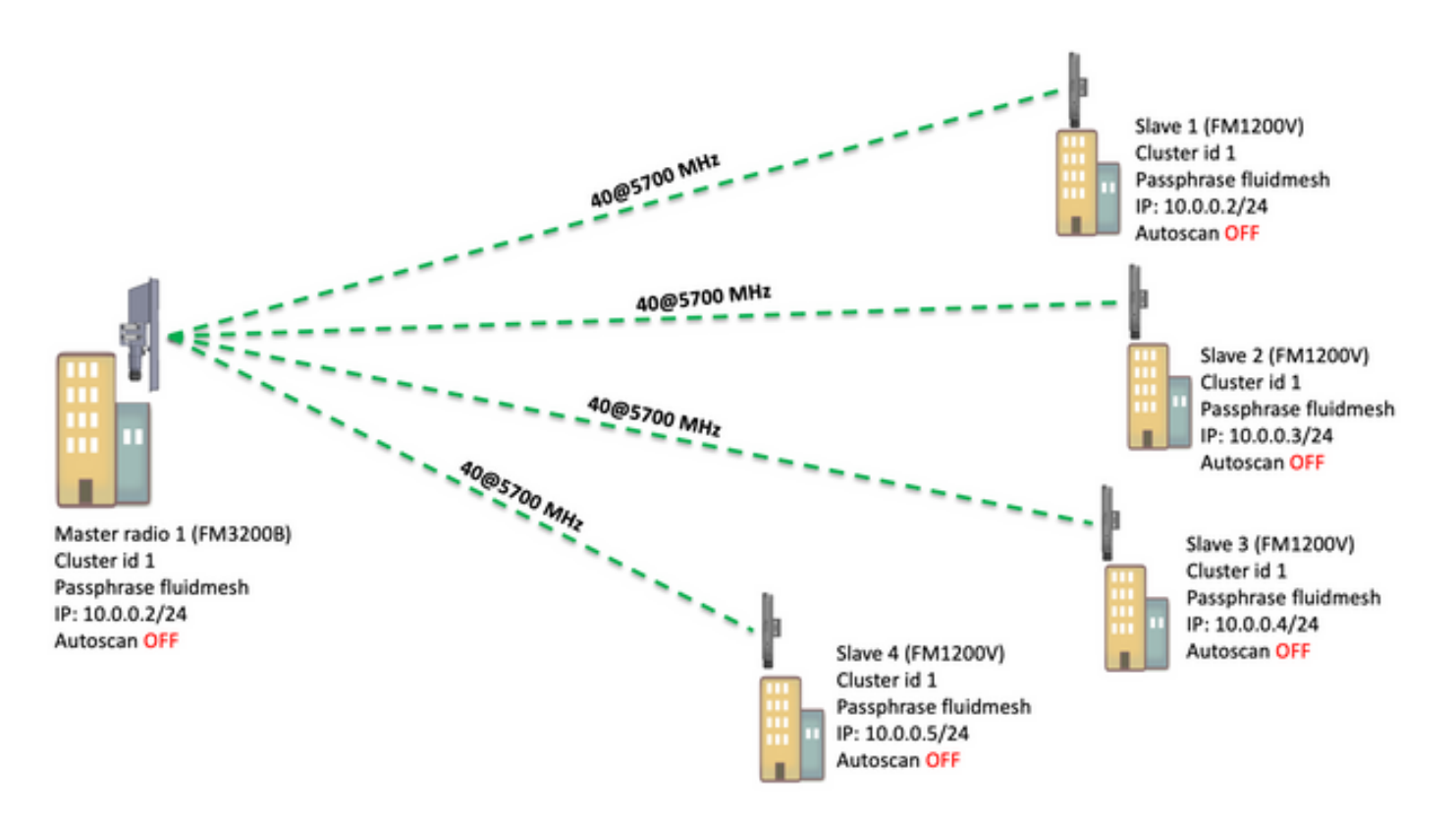

ポイントツーマルチポイント(PMP)は、次のデバイスで設定できます。FM1200、FM3200E、 FM3200B、FM4200M、FM4200F、FM3500E、FM4500M、およびFM4500F

この例では帯域幅プラグインを使用していないため、帯域幅はFM3200Bでは15MB、FM1200Vで は2MBに制限されています。

#### 設定

1. 次の図に示すように、無線のボックスを外し、電源を投入します。

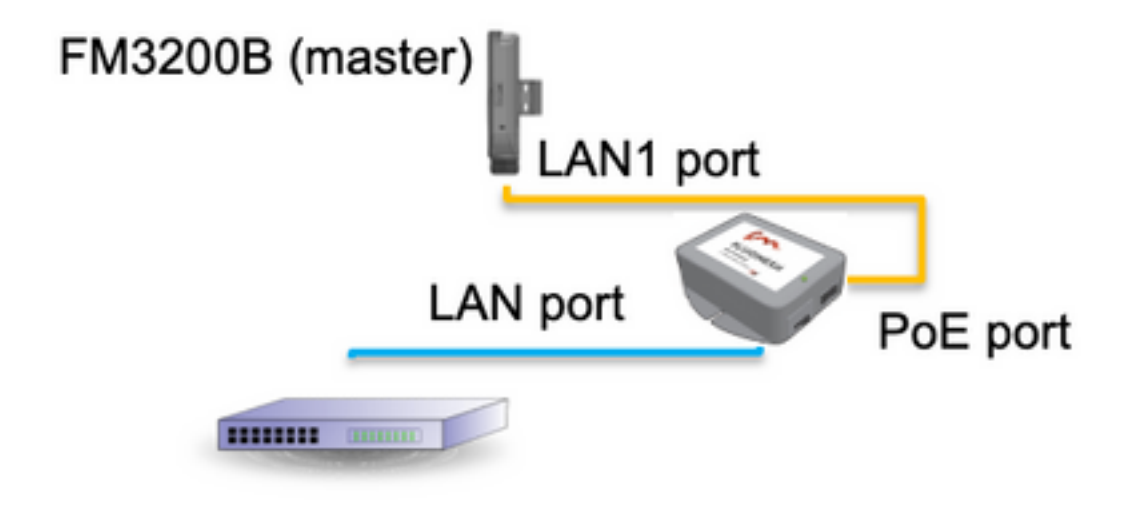

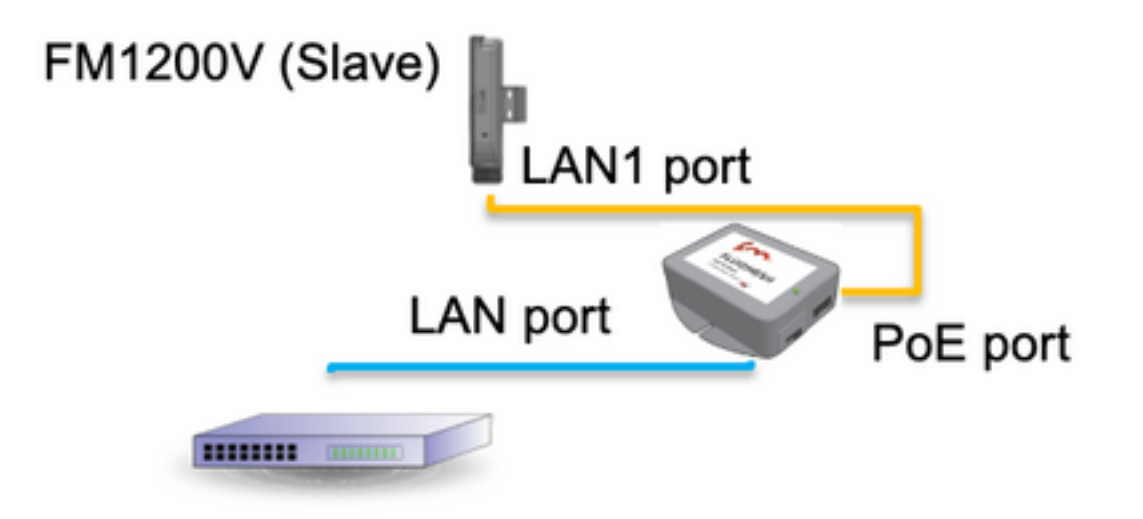

PoEインジェクタのLANポートはエンドデバイス(PC/ノートPC)に接続され、PoEインジェク タのPoEポートはFM1200V/FM3200BのLAN1ポートに接続されます

設定を開始する前に、すべての無線でファームウェアを最新のファームウェアリリースにアップ グレードしてください。

 デフォルトのクレデンシャル(admin/admin)を使用して親無線のWeb UIにログインします。 2. デフォルトのIPアドレスは192.168.0.10/24です。

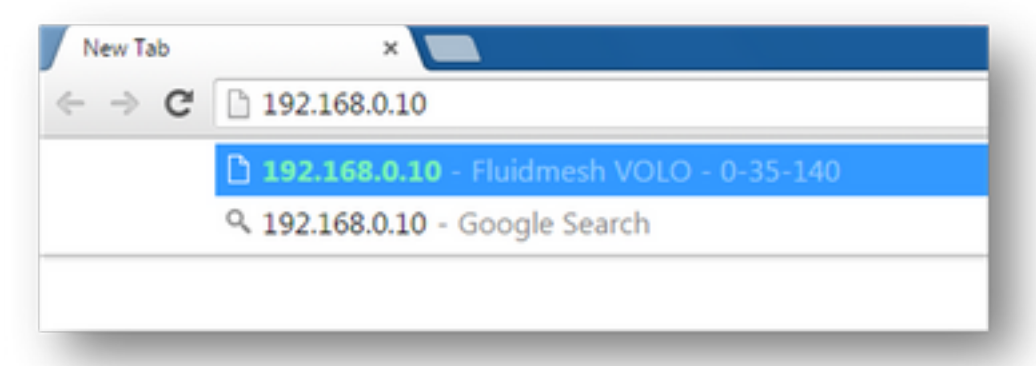

- 無線を初めてオンにすると、ライセンス契約と国を選択するオプションが表示されます。ラ 3. イセンス契約書を読んで同意し、無線が導入されている国を選択する必要があります。誤っ た国を選択すると、ユニットの使用が許可されない可能性があります。ライセンス契約に同 意すると、ユーザはクラシックWebインターフェイスを使用してユニットを設定するか、ウ ィザードWebインターフェイスを使用してユニットを設定するかを決定できます。
- 4. 「classic」を選択し、従来のWebベースのインターフェイスを使用してパラメータを手動で 設定します。
- 5. 親ラジオ(FM3200B)で、[General]モードに移動し、モードとして[Mesh end]を選択します。

無線の電源をオンにしてリモート無線を設定する前に、無線のIPアドレス/ネットマスクを変更し てください。例:10.0.0.1/24。完了したら、[保存(save)]をクリックします。

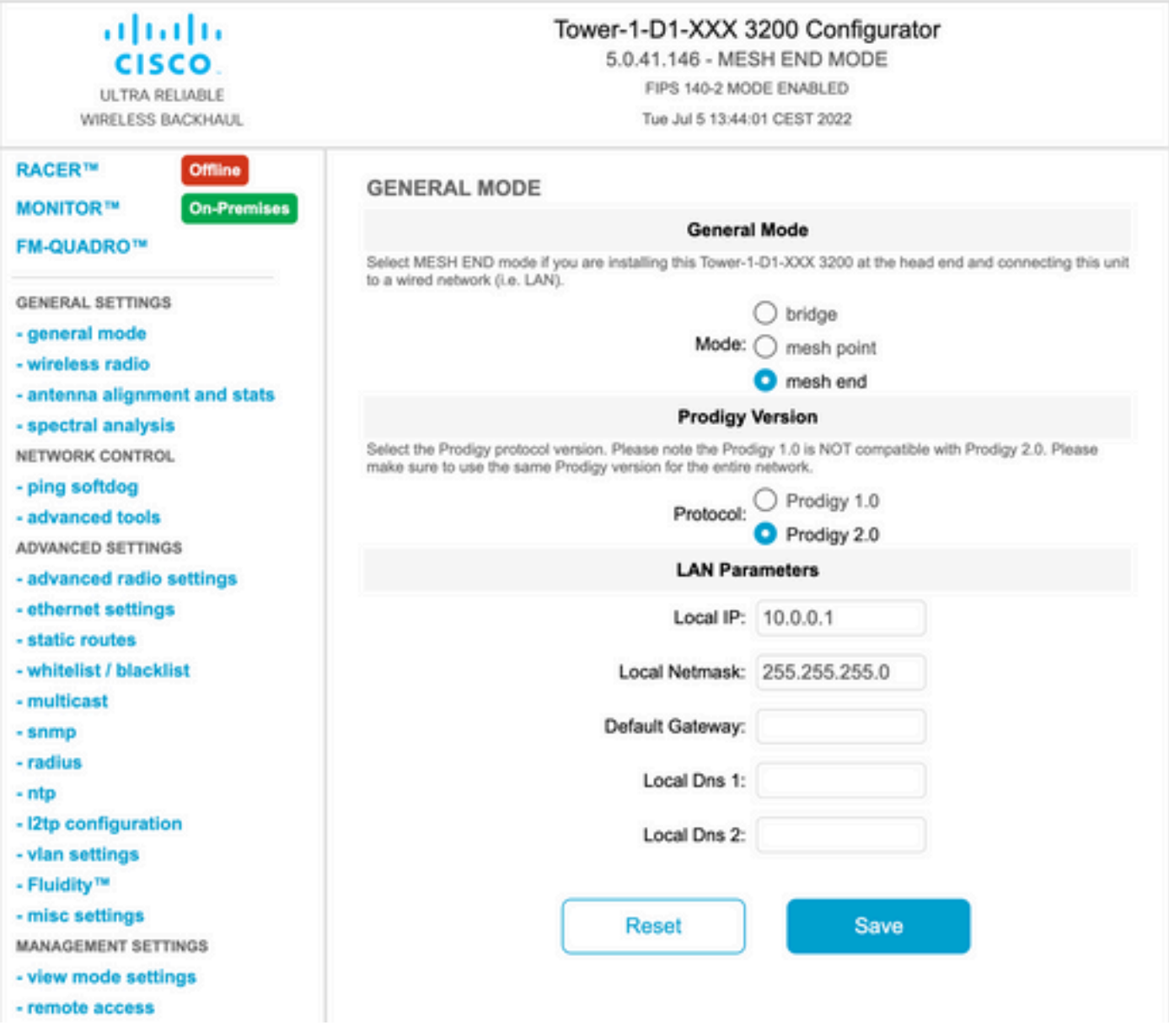

[Wireless radio]に移動します([General Settings]の下)。 このページから、ユーザは295の 6.キャリア周波数で動作するように無線を設定し、低スループットリンクには5 MHz、高スル ープットリンクには40 MHzのチャネル幅を設定できます。

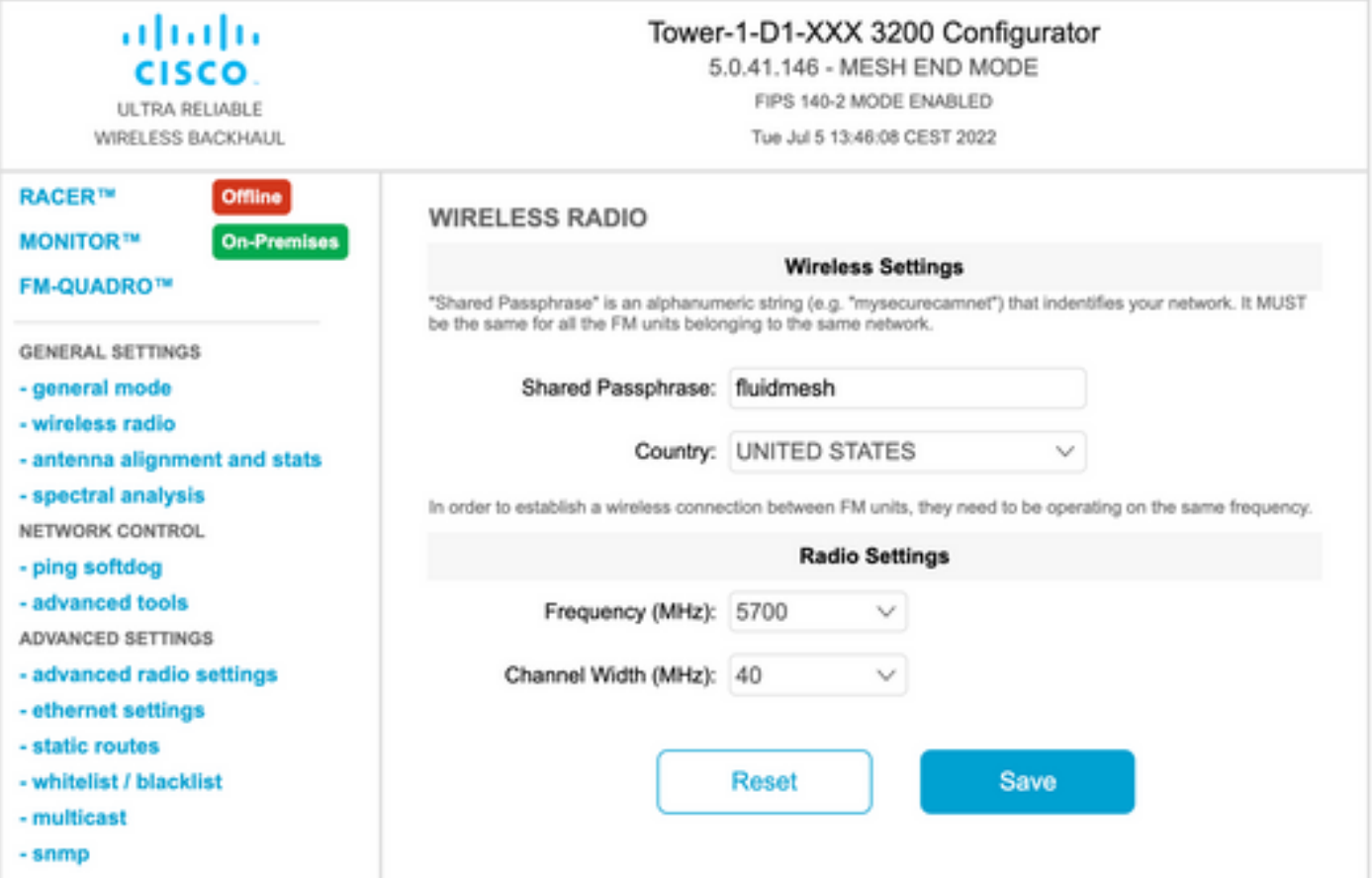

チャネル幅が40MHzのリストからチャネル幅ex、5700MHzの周波数を選択し、ローカル無線とリ モート無線が同じパスフレーズ、周波数/チャネル幅を共有し、それらが同じサブネットにあるこ とを確認します。完了したら、[保存(save)]をクリックします。

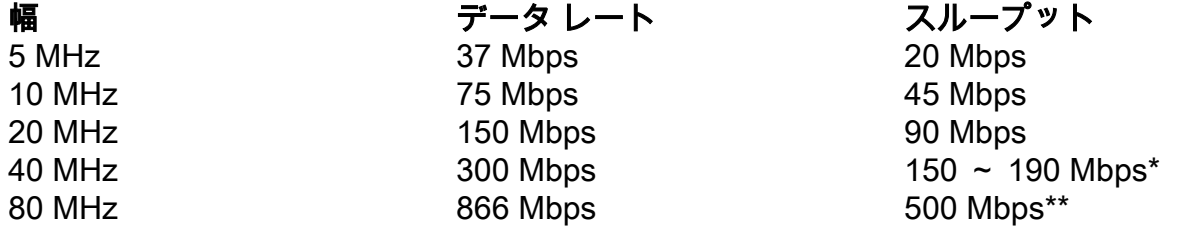

上記のスループットは理想的な状態です。実際のスループットは、環境条件によって異なります  $\circ$ 

\*FM1200Vとギガビットプラグインを使用して150 MbpsFM3200/4200/3500/4500シリーズを使用 すると190 Mbpsになります。

\*\*500 Mbpsは、FM3500/4500シリーズ使用時のみ。

「高度な無線設定」に移動し、FluidMAXクラスタID「1」で無線モードを「MASTER」に設 7.定し、送信電力を調整します。目標は、-45dBmから–55dBmの間の信号強度を持つことです 。完了したら、[保存]をクリックします。

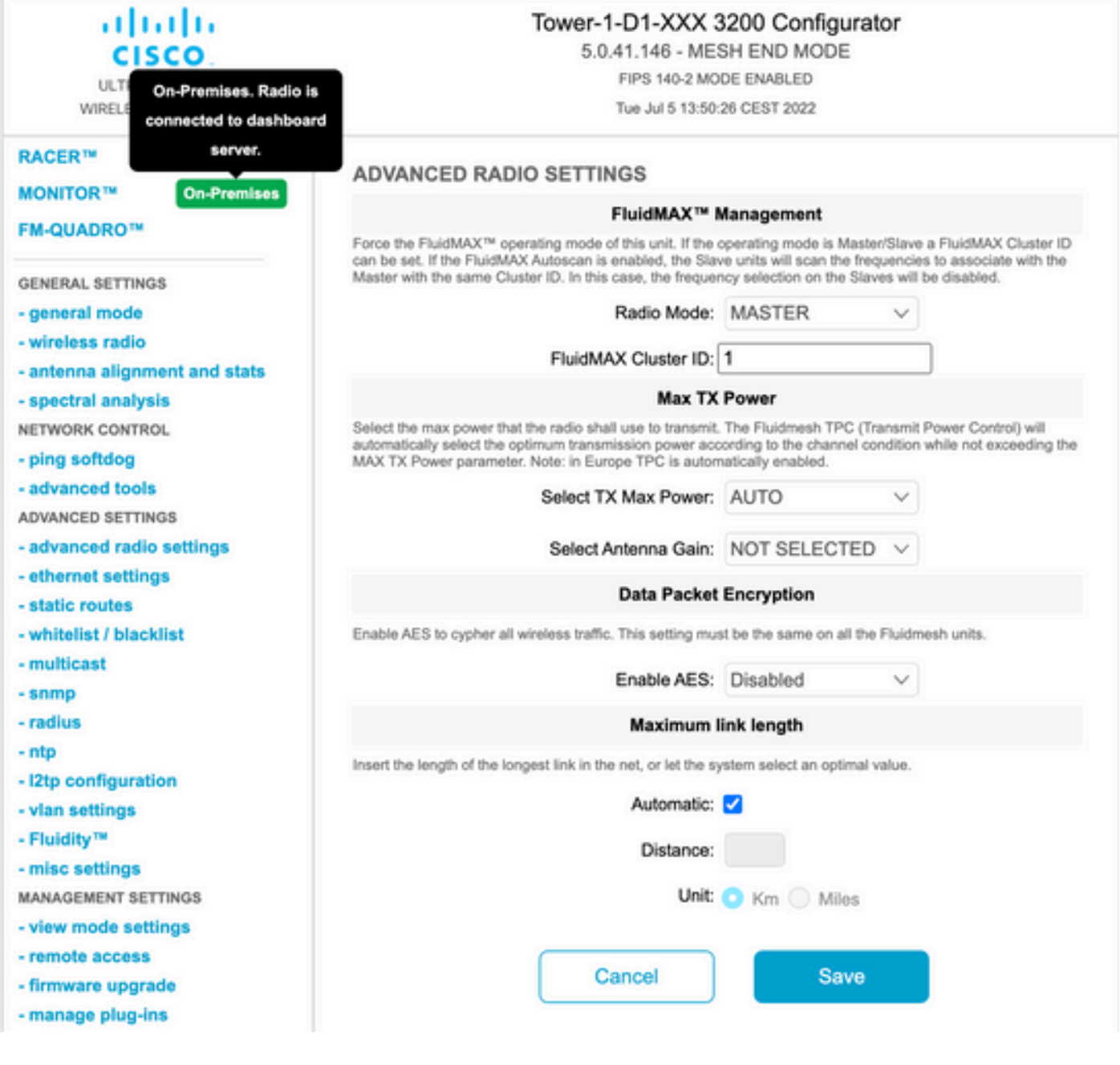

ユーザがページを変更して[保存(Save)]をクリックすると、ページの上部に、この無線に対 8. するすべての変更を完了するまで変更を[適用(Apply)]する必要はないというメッセージが表 示されます。 各ページで[保存(Save)]をクリックします。 もちろん、ユーザはすべての変 更を「破棄」または「レビュー」することもできます。一般設定(一般モードとワイヤレス 無線)を設定したら、無線をリブートする設定を適用します。

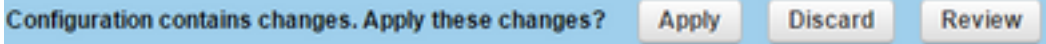

9.デフォルトのクレデンシャル(admin/admin)を使用して最初の下位無線のWeb UIにログインしま す。デフォルトのIPアドレスは192.168.0.10/24です。

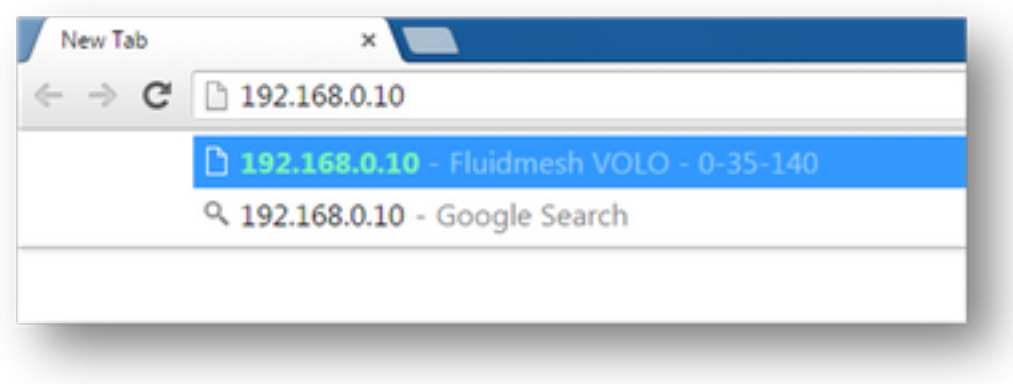

10. 「クラシック」を選択し、クラシックWebベースのインターフェイスを使用してパラメータ を手動で設定します。

11.サブテンドラジオ(FM1200V)で、一般モードに移動し、モードとして「メッシュポイント」を 選択し、完了したら「保存」をクリックします

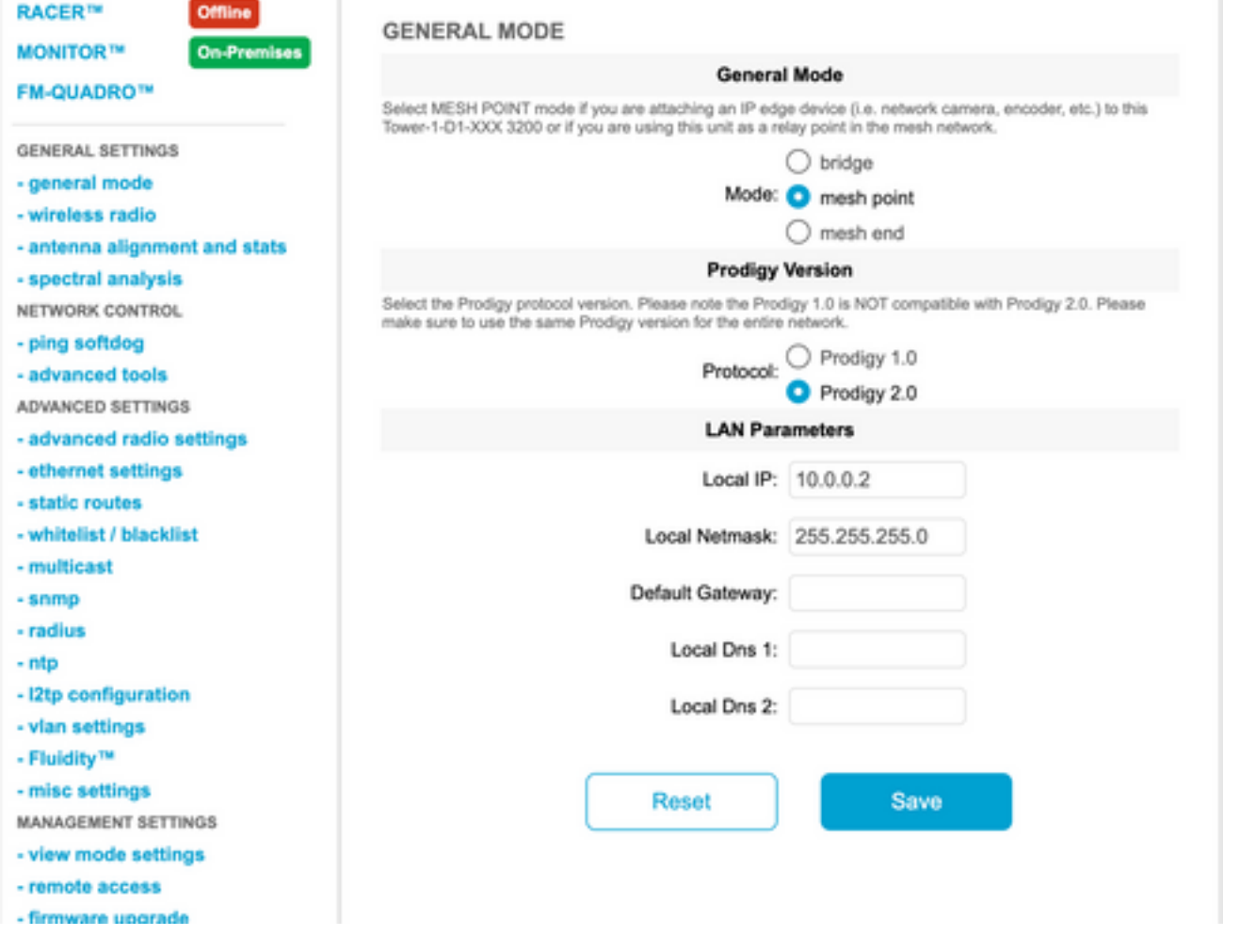

12. 「高度な無線設定」に移動し、無線モードをFluidMAXクラスタID 「1」の「SLAVE」に設定 し、FluidMAXオートスキャンを無効にします。最後に、送信電力を調整します。目標は、- 45dBmから–60 dBmの間の信号強度を持つことです。

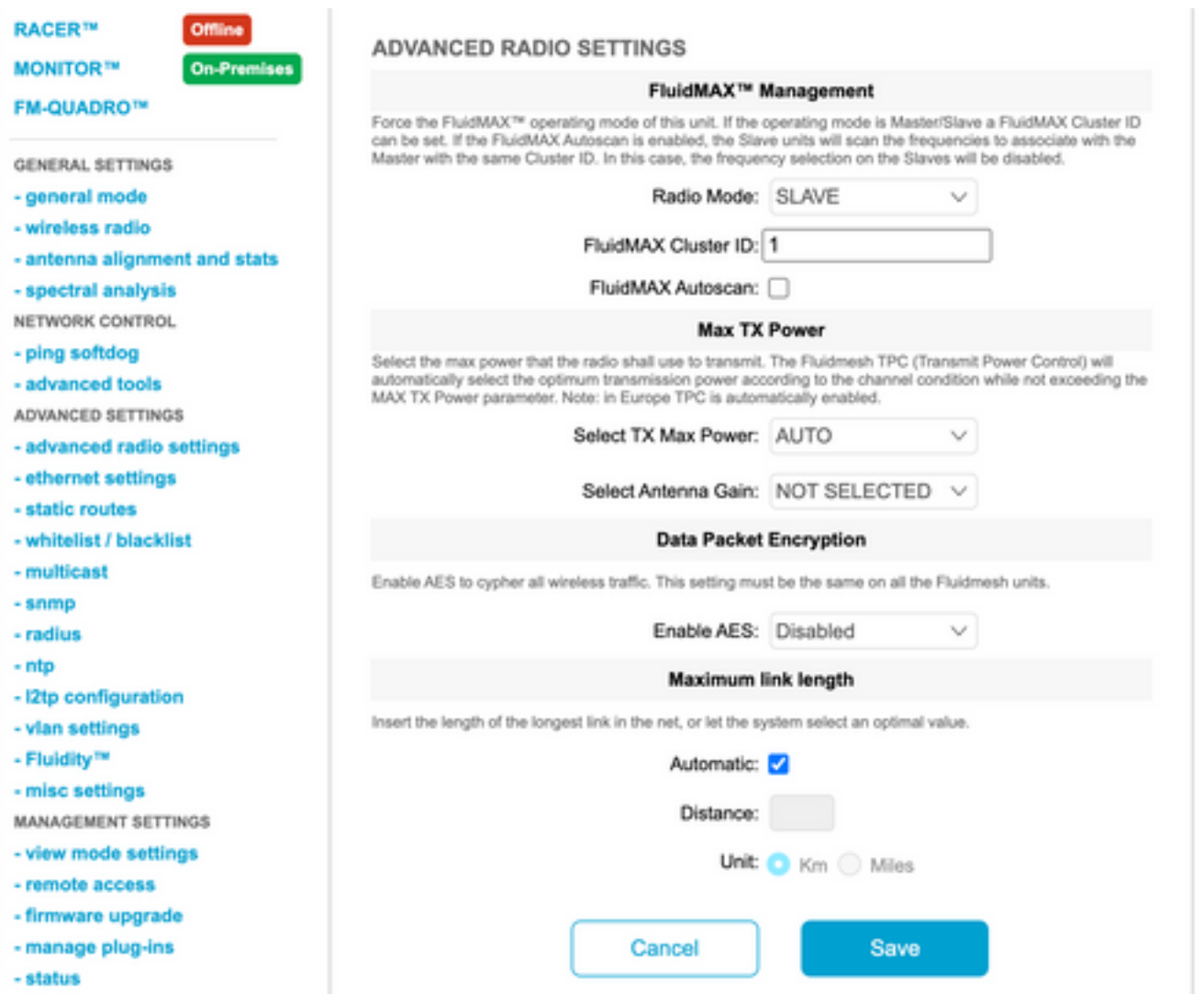

13. [Wireless Radio]([General Settings]の下)に移動し、パスフレーズとしてfluidmeshと、チャ ネル幅40MHzのリストから5700MHzを書き込みます

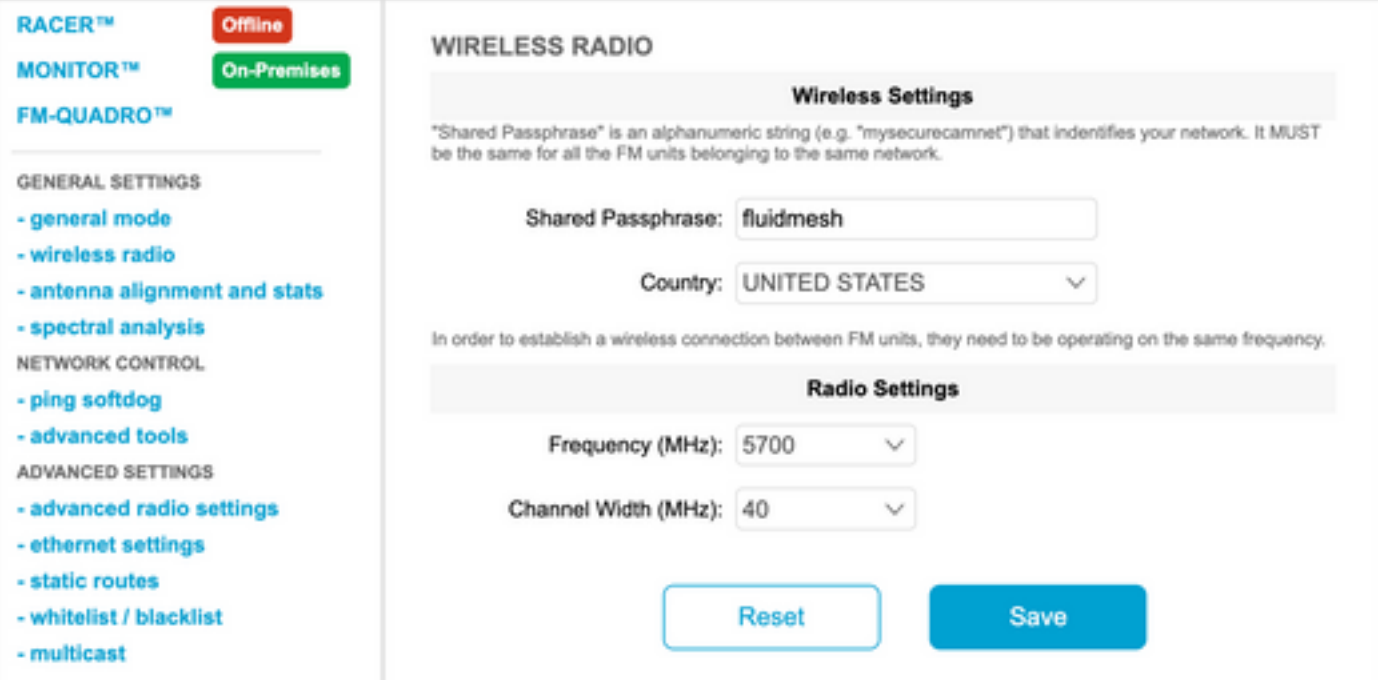

14.無線をリブートする設定を適用します。

15.同じ設定を他の下位無線にも適用します。つまり、9から14までの手順を繰り返します。

リモート無線が同じサブネット(10.0.0.0/24など)上にあるものの、他のデバイスとはIPが異なる ことを確認します。

16.無線がリブートされると、これらの下位ノードは親無線に関連付けられる必要があります。

#### 確認

FMQuadroまたはSSHを使用して、ネットワークのパフォーマンスを検証および監視できます

#### SSHの使用

管理者クレデンシャルを使用してメッシュ終端の無線にSSH接続し、次のコマンドを発行します 。

コマンドeng-statsを使用すると、

admin@5.0.197.82:~# eng-stats Kbps: Total  $p_{V}$ Tv I AN: 149 99 58 WLAN: 216  $^{92}$  $123$ 

WLAN Rx:

00:F1:CA:98:43:78 rate 30 mcs 8 mcs-flags HT40/SGI spr 17 rssi -79 received 211787636 bytes 1932195071 evm 0 0 00:F1:CA:80:50:4D rate 120 mcs 11 mcs-flags HT40/SGI snr 48 rssi -48 received 135646707 bytes 3125323538 evm 12 7 00:F1:CA:80:FF:F0 rate 104 mcs 5 mcs-flags HT20/LGI snr 51 rssi -45 received 150804029 bytes 4159888305 evm 0 00:F1:CA:80:FF:F1 rate 180 mcs 12 mcs-flags HT40/SGI snr 53 rssi -43 received 150203220 bytes 20690087 evm 21 18

WLAN Tx:

00:F1:CA:98:43:78 rate 121 mcs 6 mcs-flags HT40/LGI sent 595488961 failed 454692 bytes 3760693302 retries 601037384 LER 0% PER 0% 00:F1:CA:80:50:4D rate 130 mcs 7 mcs-flags HT20/LGI sent 186838897 failed 107515 bytes 3382563410 retries 101489415 LER 5% PER 0% 00:F1:CA:80:FF:F0 rate 144 mcs 7 mcs-flags HT20/SGI sent 245178544 failed 115850 bytes 513275349 retries 79286256 LER 0% PER 0% 00:F1:CA:80:FF:F1 rate 135 mcs 7 mcs-flags HT40/LGI sent 232129895 failed 121325 bytes 3559511458 retries 91496365 LER 1% PER 0%

Ethernet 1 role: mesh Ethernet 2 role: down admin@5.0.197.82:~#

ここから、メッシュエンドとメッシュポイント間のすべてのワイヤレスリンクの現在のステータ ス、リンクエラーレート(LER)、パケットエラーレート(PER)、およびイーサネットとワイヤレス 上の現在のスループットを監視できます

#### FMQuadroの使用

メッシュ端とメッシュポイント間のワイヤレス接続を表す青い線をクリックすると、ワイヤレス リンクの状態と現在のスループットの概要が表示されます

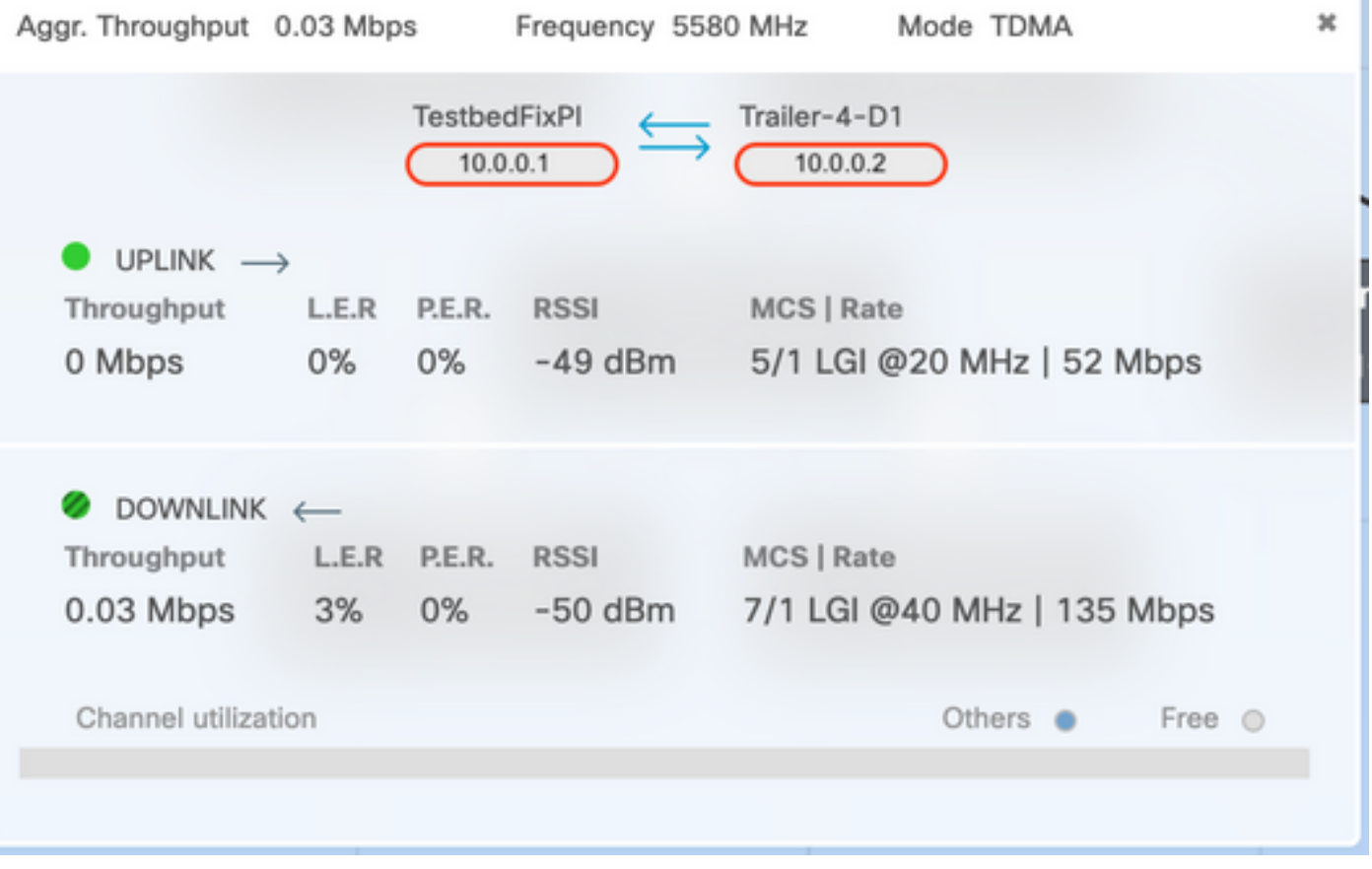

т

# トラブルシュート

#### 隠しノードの問題

隠れた端末問題は、メッシュポイントがメッシュの終端と通信できるが、メッシュの終端と通信 している他のメッシュポイントと直接通信できない場合に発生します。これは、medium access control(MAC;メディアアクセス制御)サブレイヤでは困難になります。複数の無線が同時にデ ータパケットをメッシュ側に送信する可能性があり、メッシュ側で干渉が発生してパケットが通 過しないためです。

この問題は、fluidmaxがクラスタ上で有効になっている場合に発生する可能性があります。 Fluidmaxはシスコによって開発された特許出願中のテクノロジーで、ハードウェアの変更や手動 によるソフトウェア設定を行わなくても、さまざまなネットワーク(メッシュネットワーク /P2MP)アーキテクチャをすべてサポートできます。これらのデバイスは、使用中のアーキテク チャを自動的に検出し、その結果、導入されたトポロジを最適にサポートするように通信プロト コルを設定および適応します。例えば、ポイントツーマルチポイントのセットアップが検出され ると、特許出願中のFluidMAXシステムは自動的にネットワーク内の最適な親ユニットを選択し、 他のデバイスを下位ノードとして設定します。ユーザは、マスターとスレーブのロールを手動で 設定する必要はなく、ネットワーク内のロールごとに異なるハードウェアを設定する必要もあり ません。この独自のFluidmesh機能により、Fluidmeshは、単純なポイントツーポイントリンクか ら都市全体のメッシュ展開まで、あらゆるワイヤレスニーズに対応する簡単なワンストップショ ップになります。

隠れている端末問題を修正するには、手順7と12で説明されているように、高度な無線設定でメ ッシュの終端を「MASTER」、メッシュポイントを「SLAVE」に設定します

#### トークントラッカーの無効化

メッシュポイントからメッシュの終端への接続に問題が発生した場合、メッシュポイントが一時 的にブロックされる可能性があるため、残りのメッシュポイントのパフォーマンスが低下するこ とはありません。この機能をオフにして、メッシュの終端がメッシュポイントをブロックできな いようにするには、メッシュの終端で次のコマンドを発行して、トークントラッカーを無効にす る必要があります

fluidmax tktrk disable

write

reboot

このコマンドを発行する前に、メッシュポイントが現在ブロックされているか、ブロックされて いるかどうかを確認し、列8 {blocked}を確認できます

#### fluidmax情報

admin95.0.197.82:-# fluidmax info IP 3.0.197.82 Master: 3.0.197.82 Version: 9 Working State: P2MP\_MASTER Tower ID: 0 Master Tower ID 0 neigh 3.0.255.240 mag 00:F1:CA:80:FF:F0 age 0.135168075 ett 306 rssi 50 to id 0 master 3.0.197.82 count 0 version 9 state P2MP SLAVE 3.0.255.241 3.0.80.77  $3.0.197.82$ 3.24.67.128 neigh 3.0.255.241 mac 00:F1:CA:80:FF:F1 age 0.134301082 ett 306 rssi 51 to\_id 0 master 3.0.197.82 count 0 version 9 state P2MP\_SLAVE 3.24.67.120  $3.8.88.77$ 3.0.197.82 3.0.255.240 neigh 3.24.67.120 mac 00:F1:CA:98:43:78 age 0.047123860 ett 306 rssi 14 to id 0 master 3.0.197.82 count 0 version 9 state P2MP SLAVE 3.0.255.240 3.0.255.241  $3.0.80.77$ 3.0.197.82 neigh 3.0.80.77 mag 00:F1:CA:80:50:40 age 0.063013778 ett 306 rssi 47 to id 0 master 3.0.197.82 count 0 version 9 state P2MP\_SLAVE 3.0.197.82 3.0.255.241 3.0.255.240 3.24.67.128 (TXRATE Mbps) (ULGrant KB) (RXRATE Mbps)  $(81$ ocked) ( Addr ) (DLGrant KB) (Version) (Antenna) 00-F1-CA-80-FF-F0 a 133 ø 186 o a  $0/0$  $AA-F1 - CA - AB - FF - F1$  $\alpha$ 97 a. 166  $\ddot{Q}$  $\alpha$  $A/B$ 00-F1-CA-98-43-78 133 28  $\overline{9}$  $0/0$ 0 Ø 0 00-F1-CA-80-50-40  $\theta$ 118 é 109 9  $\theta$  $0/0$ Round Time: 10000 us admin@5.0.197.82:-# ||

これには、メッシュの終端のリブートが必要であることに注意してください。